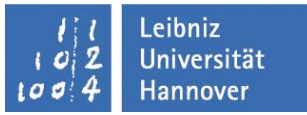

### Präsentieren mit PowerPoint 2010

#### **Themen**

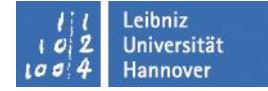

- Vorhandene Präsentation starten, öffnen und ändern
- Textgestaltung: Text ändern, Nummerierungszeichen, Gliederungsebenen verwenden
- Foliensortieransicht: Folien löschen, Reihenfolge ändern, kopieren, verschieben
- Objekte einfügen (Tabelle, Diagramme, Grafiken u.a.)
- Animation auf den Folien und Folienübergänge
- Interaktive Schaltflächen, Hyperlinks
- PowerPoint-Folie als PDF-Seite speichern

# **Tipps**

- **Klare Darstellung: Inhalt der Folien strukturieren**
- **Nur das Wesentliche auf eine Folie**
- Folieninhalte interessant gestalten (neugierig machen)
- Visualisieren (Bilder als Symbole einsetzen)
- Zahlen veranschaulichen (Diagramme oder ähnliches)
- **Humor einsetzen**

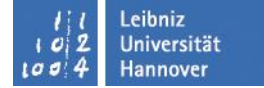

# **Speicherarten**

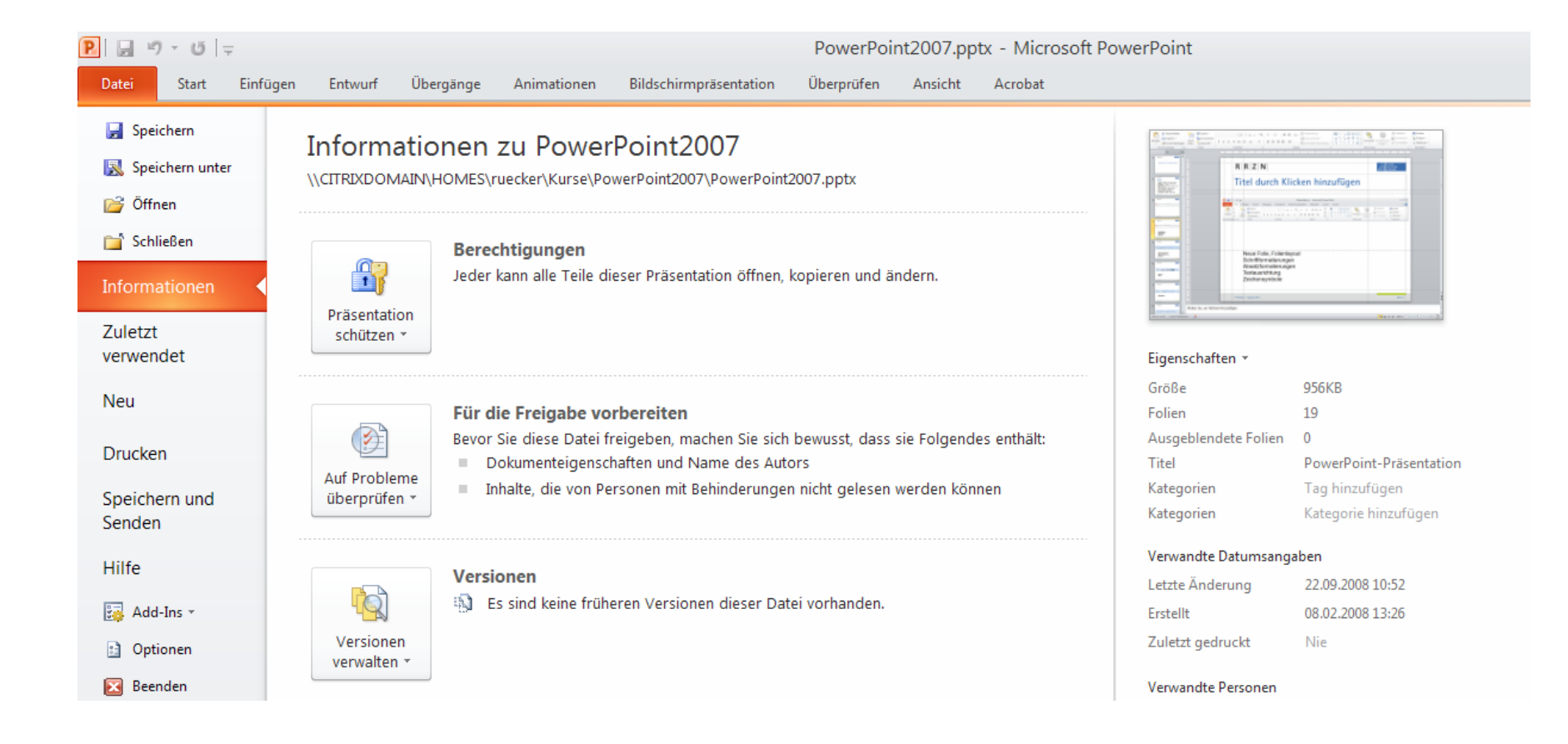

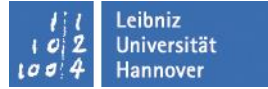

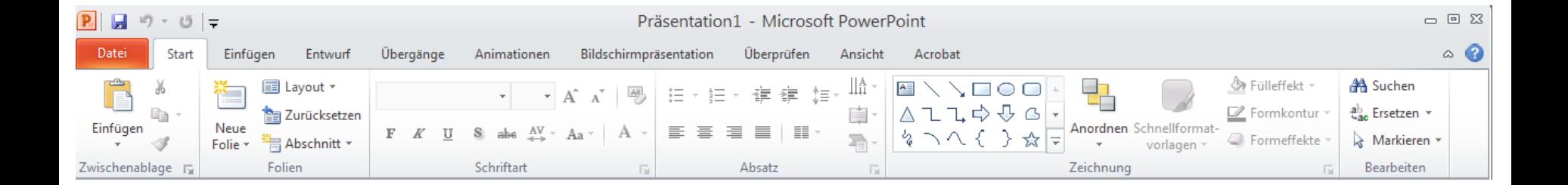

Neue Folie, Folienlayout Schriftformatierungen Absatzformatierungen **Textausrichtung** Zeichensymbole

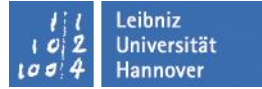

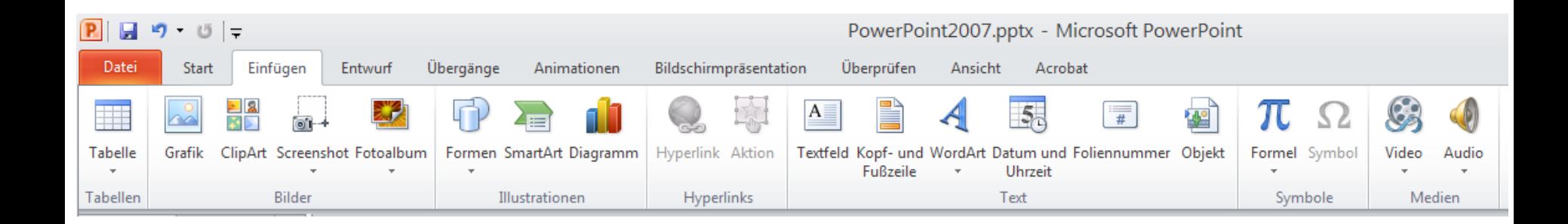

Tabelle, Grafik, Clipart, Screenshot, Fotoalbum, Formen, SmartArt, Diagramm Hyperlinks, Interaktive Felder Textfeld, Kopf- u. Fußzeile, WordArt, Datum u. Uhrzeit, Film u. Sound u.a.

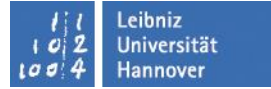

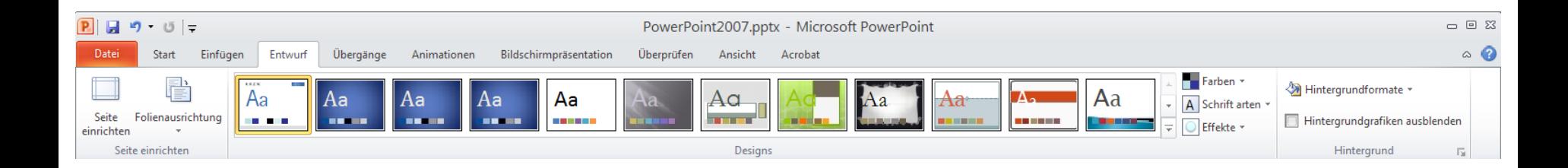

Seite einrichten Designs, Farben **Hintergrund** 

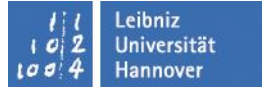

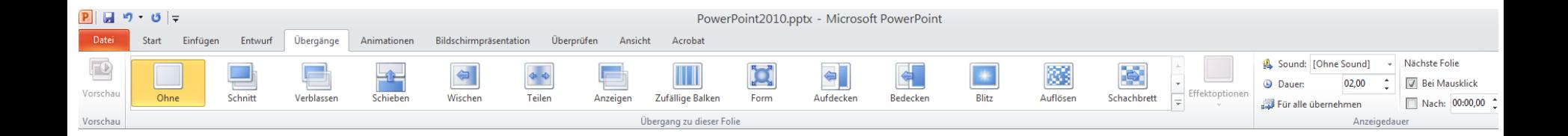

Übergänge zu Folien Sound, Dauer, u.a.

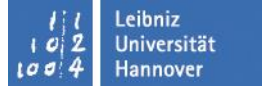

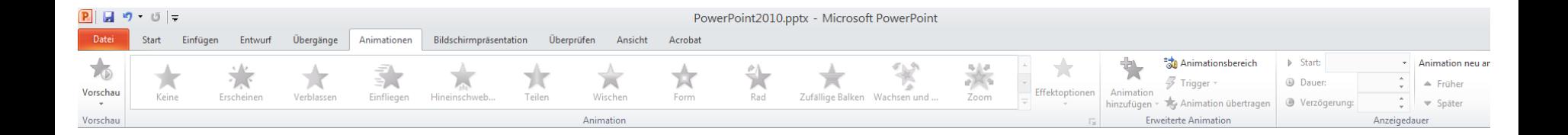

Animationen festlegen Einblendzeiten

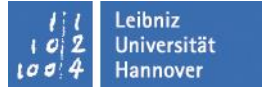

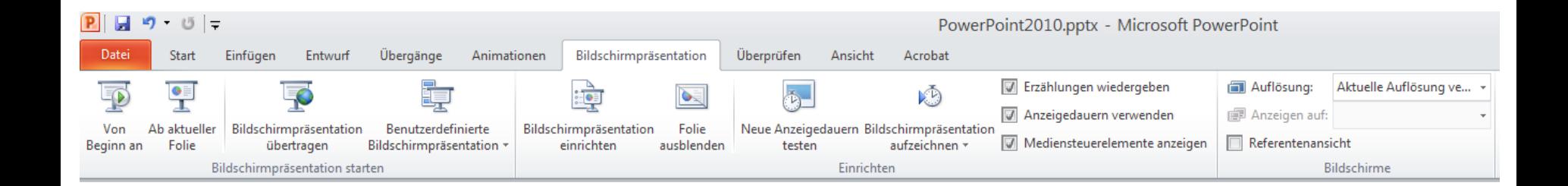

Bildschirmpräsentation einrichten

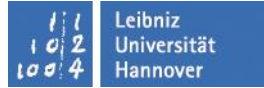

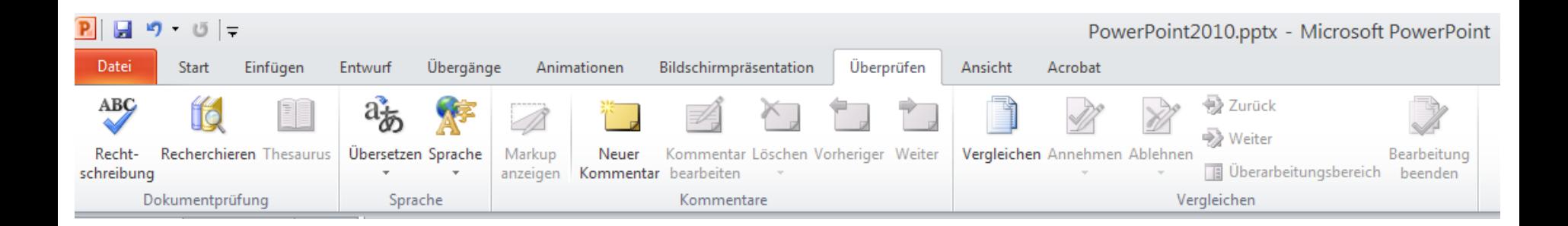

Dokumentprüfung, Rechtschreibung

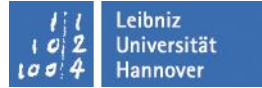

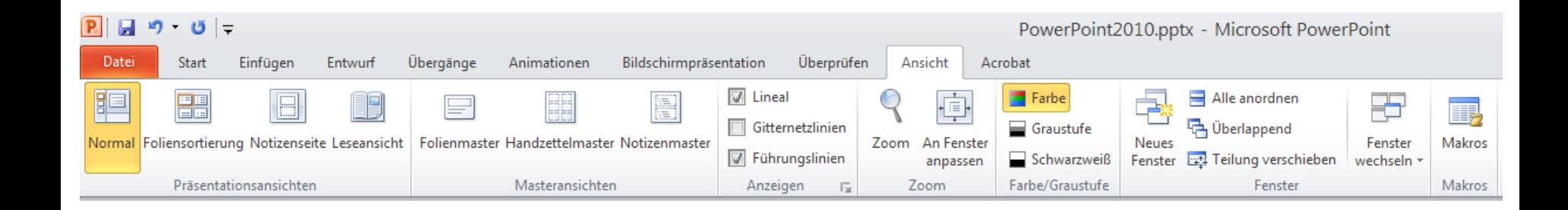

Ansichten, Folienmaster, u.a. Hilfsmittel (Lineal), u.a.

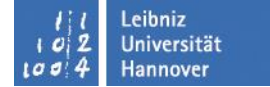

#### **Folienmaster**

dient als Vorlage für ...

- **Textlayout**
- **Positionen**
- Aufteilung
- **Hintergrundbild**
- **Grafiken, Logos**

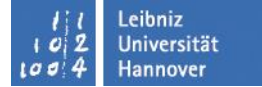

# **Textlayout**

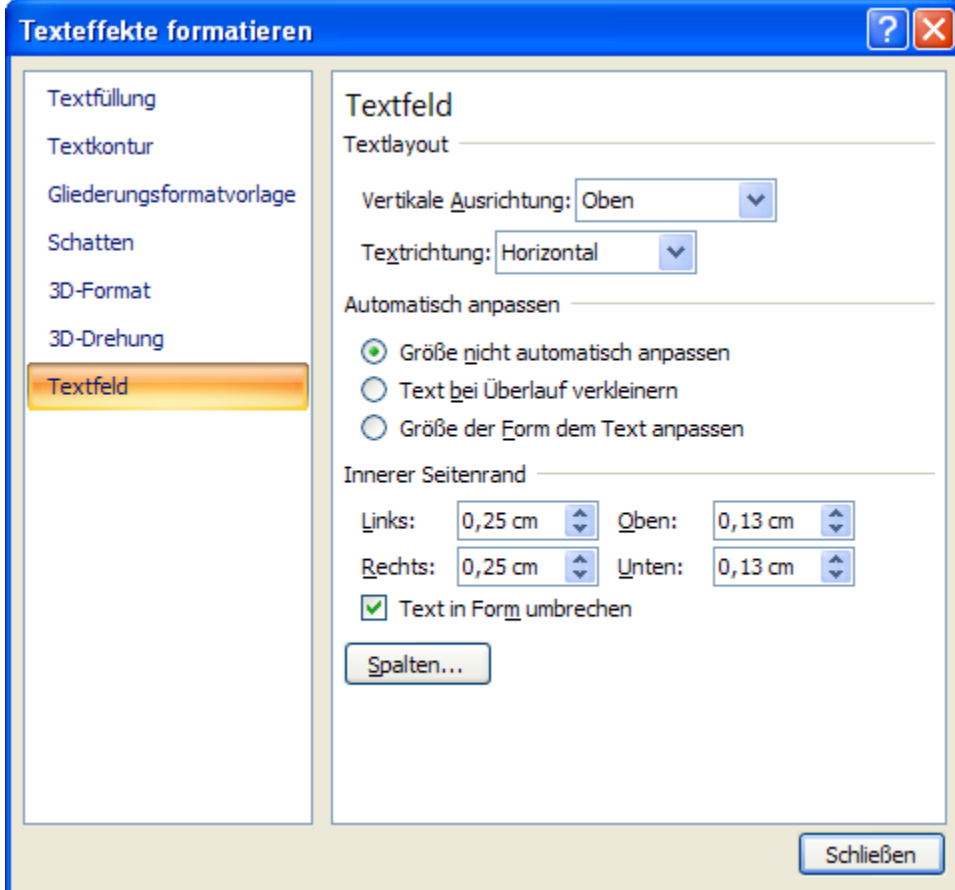

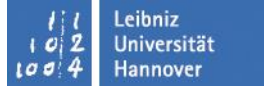

#### **Textlayout**  $\sqrt{2|\mathsf{x}|}$ **Texteffekte formatieren** Textfüllung Schatten Textkontur Voreinstellungen:  $\mathsf{L}$ <u>ि।×</u> **Texteffekte formatieren** Gliederungsformatvorlage  $\mathbb{Z}$  -Farbe: Textfüllung Schatten Textfüllung  $\div$ Transparenz: Textkontur ○ Keine Füllung 3D-Format  $\uparrow$  $\overline{?}\overline{\mathbf{x}}$ **Einfarbige Füllung** Gliederungsformatvorlage **Texteffekte formatieren** ○ Graduelle Füllung  $\stackrel{\mathtt{A}}{\mathtt{v}}$ Schatten Textfüllung 3D-Format Bild- oder Texturfüllung 3D-Format Abschrägung  $\stackrel{\scriptscriptstyle \Delta}{\scriptscriptstyle \forall}$ Textkontur  $\mathbf{z}$ F<u>a</u>rbe:  $\div$ 3D-Drehung Breite: 0<sub>pt</sub> Gliederungsformatvorlage  $\stackrel{\mathtt{A}}{\mathtt{v}}$ 0% Oben:  $\div$ Transparenz:  $\hat{\mathbf{v}}$  $0pt$ Höhe: Schatten  $\overline{?}$   $\overline{\mathsf{X}}$ **Texteffekte formatieren**  $\stackrel{\mathtt{A}}{\mathtt{v}}$ Breite: 0<sub>pt</sub> 3D-Format Unten:  $\overset{\mathtt{A}}{\mathbf{v}}$ Höhe: 0 pt 3D-Drehung Textfüllung **Textkontur** Tiefe Textfeld Textkontur C Keine Linie  $\mathbb{Z}$  $\overset{\mathtt{A}}{\mathtt{v}}$ Farbe: Tiefe: 0 pt ◯ Einfarbige Linie Gliederungsformatvorlage ○ Graduelle Linie Oberfläche Schatten Größe: <u>ि।×</u>  $\mathbf{a}$  . 0 pt  $\div$ Farbe: **Texteffekte formatieren** 3D-Format Oberfläche 3D-Drehung Textfüllung Gliederungsformatvorlage  $\sqrt{2}$ **Texteffekte formatieren** Textfeld Material: Textkontur  $\frac{\Lambda}{\psi}$ Breite: Textfüllung 3D-Drehung Gliederungsformatvorlage ≡ ∗ Verbundtvp: Textkontur Voreinstellungen:  $\overline{\phantom{a}}$ Schatten Gliederungsformatvorlage Strichtyp: 3D-Format Drehung Schatten Endetyp:  $\sim$  $\overline{\mathbb{Z}}$  $\stackrel{\mathtt{A}}{\mathtt{v}}$ 中 3D-Drehung X: lo• 3D-Format Verknüpfungstyp: **N** 骨 3D-Drehung  $\stackrel{\scriptscriptstyle\wedge}{\scriptscriptstyle\vee}$  $\overline{\textbf{f}}$ Textfeld 0° Y: Pfeileinstellungen Textfeld  $0^{\circ}$  $\stackrel{\scriptscriptstyle\bullet}{\scriptscriptstyle\bullet}$ ತಿ  $\epsilon$ Z: Anfangstyp: Endtyp: Perspektive: lo° ۰ € = +  $\equiv$   $\star$ Anfangsgröße: Endgröße: Text Flacher Text Objektposition Distanz vom Boden: 0 pt  $\div$

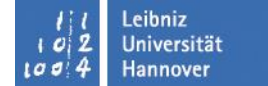

### **SmartArt**

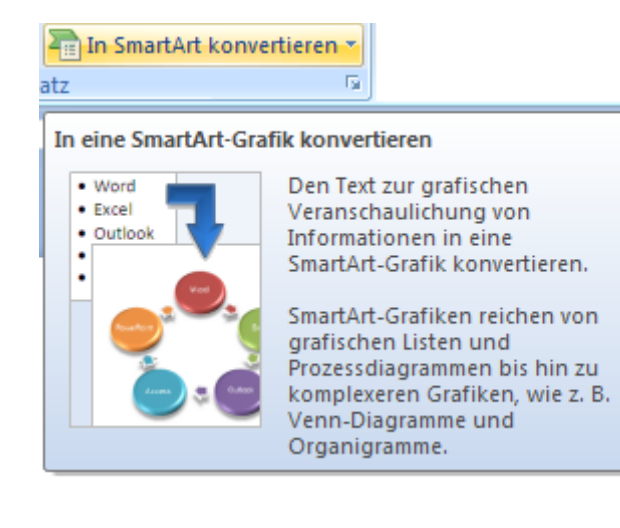

#### In SmartArt konvertieren

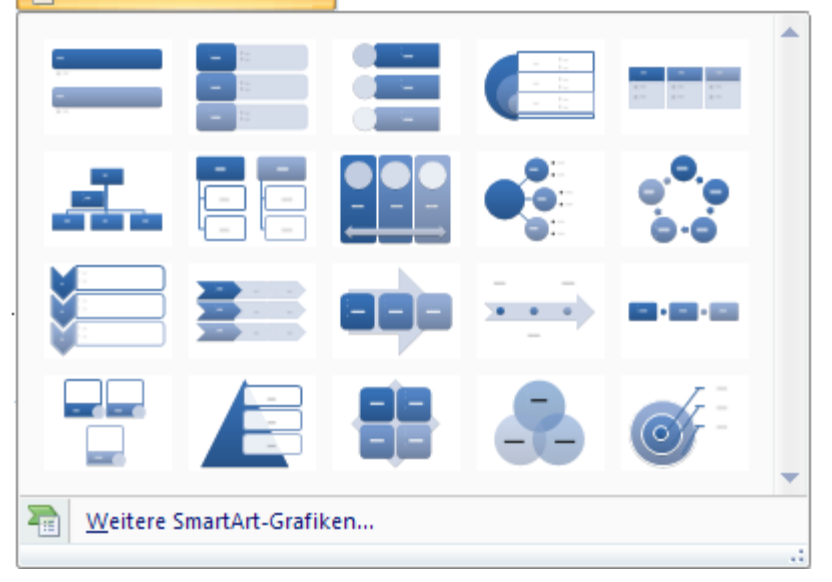

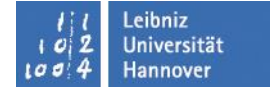

# **Beispiele für SmartArt**

- **Textausrichtung**
- **Text ausrichten**
- **In SmartArt konvertieren**

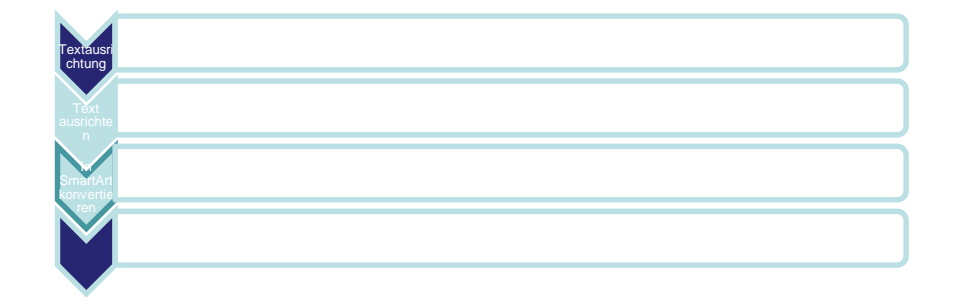

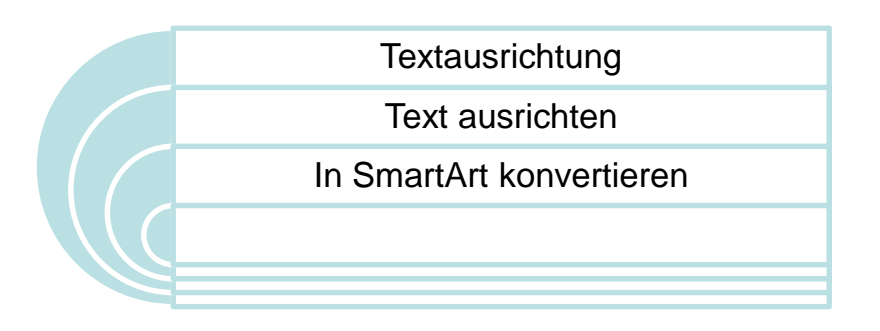

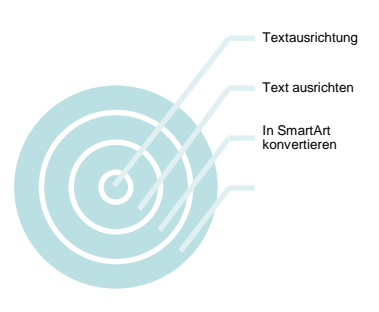

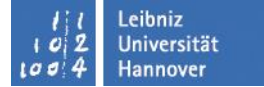

## **Animationen**

#### Folienübergänge

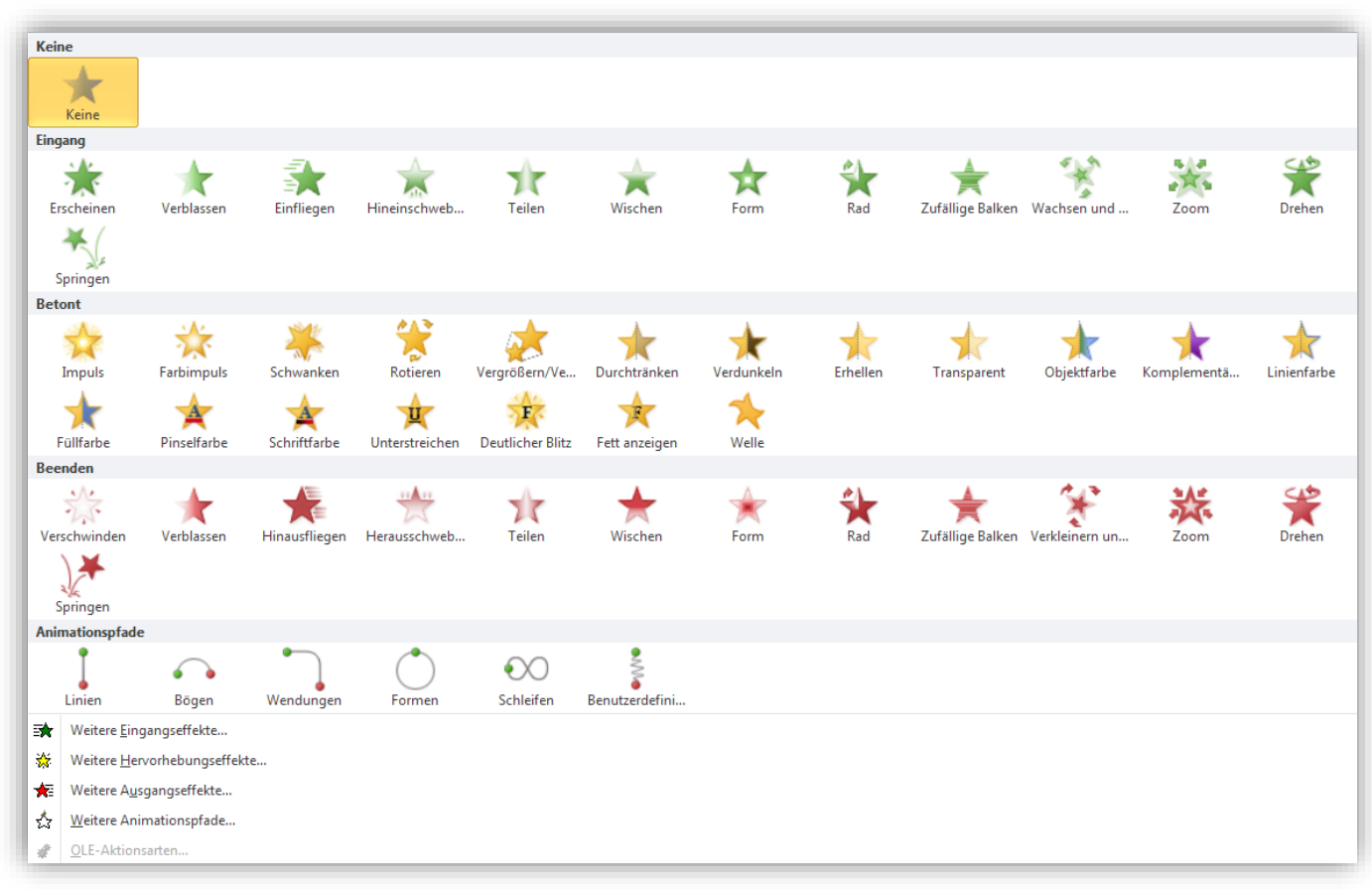

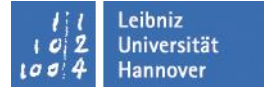

# **Interaktive Schaltflächen**

- Hyperlinks zu
	- der ersten Folie
	- der letzten Folie
	- einer bestimmten Folie
	- anderen Präsentation
	- einer anderen Datei
	- einer URL

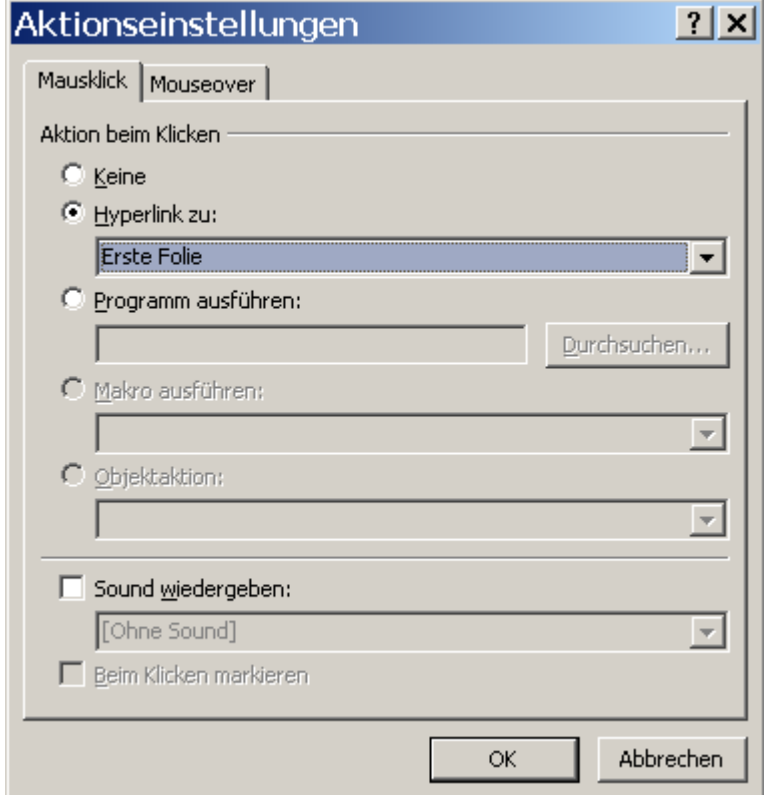

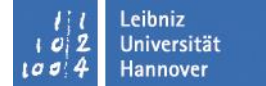

## **Raster und Linien**

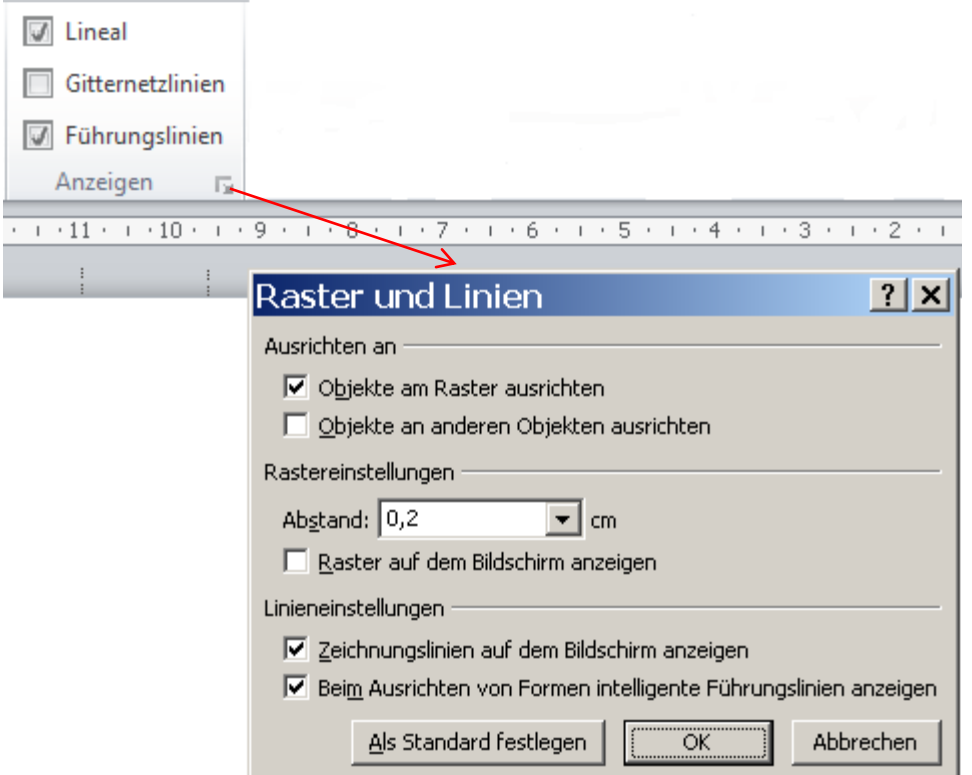